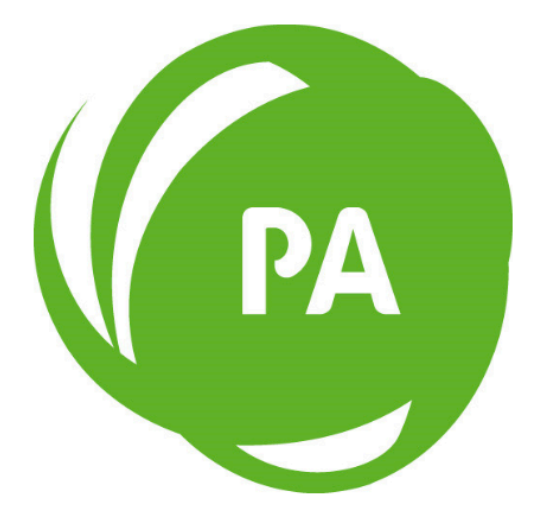

# **Print Archive**

## Version 2.4 Installation and User Guide

**[www.cee-systems.com](http://www.cee-systems.com)**

### **INTRODUCTION**

**Print Archive** enables you to sort and store printed documents from the Travelport+ GDS. Documents are sorted by type and renamed accordingly for easy search. The advantages are:

- Cost savings in compare with standard printing, any document can be printed out only if needed.
- Documents can be emailed and searched retrospectively. Saved documents serve as a very good historical archive.

#### **Requirements**

Supported Operating Systems:

- Windows 10 or later
- Windows Server 2012 R2 or later

Galileo Print Manager:

• Version 1.5 or later

#### **Installation**

- 1. [Download](https://src.cee-systems.com/gpm/2014_PrintArchive.zip) application package.
- 2. Extract content to "C:\" directory.
- 3. Add itinerary printer in Galileo Print Manager.
	- "MIR to Disk" type
	- Set target directory to "C:\PrintArchive\10\_sourcedir".
	- For more information about Galileo Print Manager visit Travelport's [support page](https://support.travelport.com/webhelp/GPM.NET/Content/Introduction.htm) or contact your local Travelport support.
- 4. Sign in to Smartpoint and connect new itinerary printer.
- 5. Open PrintArchive directory and run PrintArchive.exe

#### **The Print Archive folder contains the following subfolders and files:**

**01 agent cpn** – contains AGENT coupons labeled with a ticket number, airline code, date of issue, passenger name.

- **02\_psgr cpn** contains PASSENGER receipts.
- **03 uccf** contains universal credit charge forms.
- **04\_itinerary** contains an itinerary.
- **05 refund** contains REFUND notices.
- **06 emd** contains EMD notices.
- **10 sourcedir** directory where files generated by Galileo Print Manger are stored.
- **11 backupdir** contains a backup of all unsorted and unrenamed files.
- **12\_log** contains a log file recording all the operations made by Print Archive.
- **13 wrongdir** contains all remaining unidentifiable files.

**Settings.xml** - Configuration file containing paths and directory names that can be changed. It also contains configured intervals during which Print Archive checks new files in the source directory.

Passenger coupon and itinerary are not easy to identify due to DYO setup. Therefore there are following items in settings.xml file: <psgrcpnstring> and <itinerarystring>. They are used to identify these documents and therefore they must be unique for these documents!

**PrintArchive.exe** - executable file that must run in order for Print Archive to function correctly. It is recommended to configure Windows to run PrintArchive.exe at system startup.